# moodle

1

## A Moodle-based Learning Analytics Dashboard for Promoting Self-Regulating Learning in Professional Learning Communities

FLAVIO MANGANELLO & ELEFTHERIOS KOSMAS

# **Objectives**

#### for each course:

- 1. the teacher
	- a) provides (mandatory or optional) tasks that students have to accomplish
	- **b)** rewards students with (variable) points for their achievements
- CONTRES<br>
External aggregate to a visual aggregate overview of the students have to accomplish<br> **a** provides (mandatory or optional) tasks that students have to accomplish<br> **b** rewards students with (variable) points for th

#### 2. each student

- a) self-requiates her/his learning procedure by self-monitoring her/his **behaviors** each **course:**<br> **c) provides** (mandatory or optional) tasks that students have to accomplish<br> **b) rewards** students with (variable) **points** for their achievements<br> **c)** has access to a visual aggregate overview of the d)<br> **the students (mandatory or optional) tasks** that students have to accomplish<br> **the students**<br> **these conditions of the student**<br> **the student**<br> **the student**<br> **the student**<br> **the student**<br> **the students' accomplishmen**
- b) **gets rewards** for her/his achievements while interacting within the course
- 
- 

### **Objectives** Some details…

#### 4Cs Framework:

- 
- **P** representative of self-regulated learning in professional learning online communities

#### Customization:

- the teacher is able to
	- a) assign each task to any of the 4Cs framework's behaviors
	- b) designate each task as either mandatory or optional
	- c) provide variable points for each task (accomplishment)

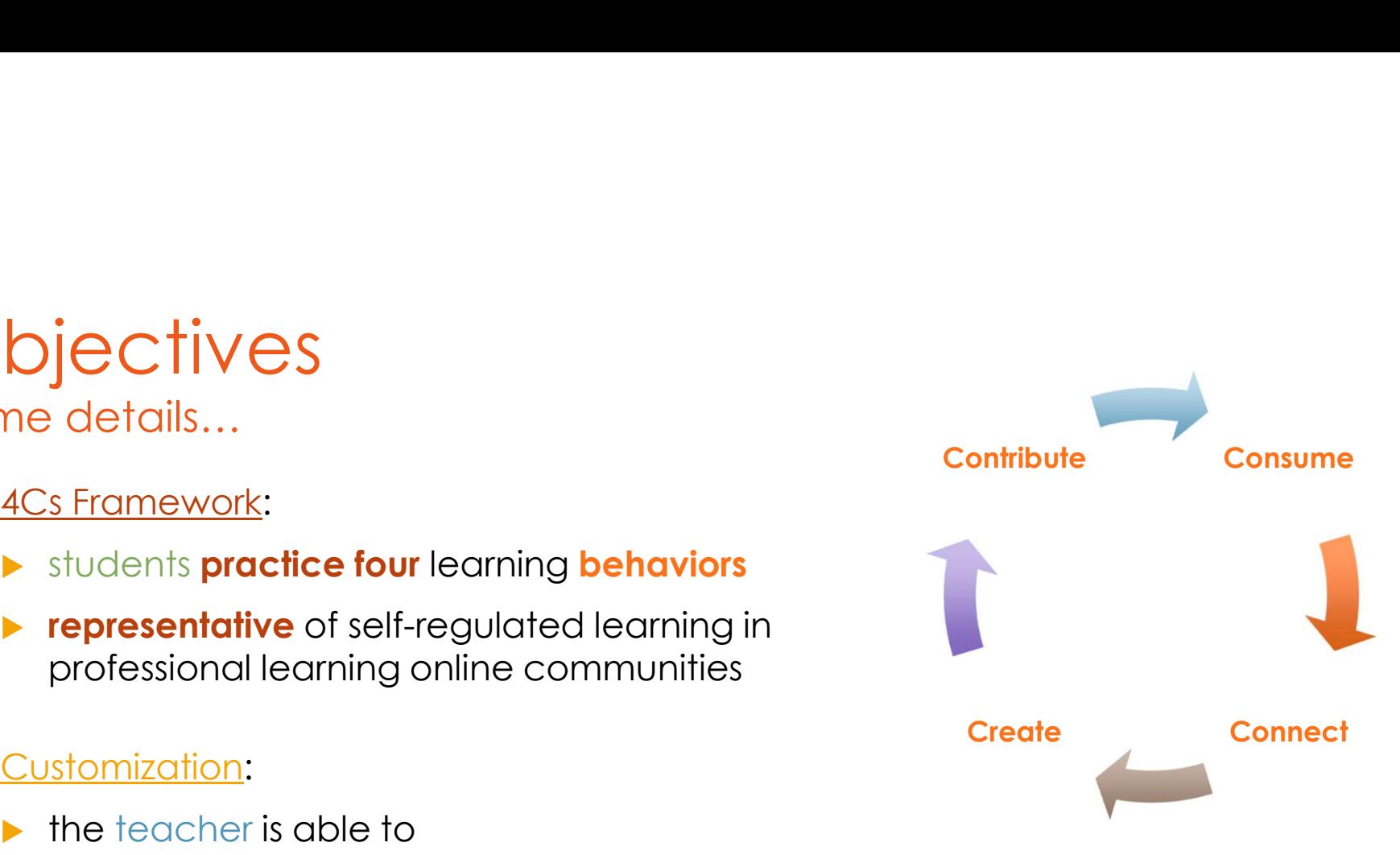

### **Objectives** Some more details…

#### **Type** of tasks:

**In the teacher rewards the students for** accomplishing tasks of specific type

#### Several visual overviews:

- $\triangleright$  for both the teacher and the students
	- a) 4Cs framework's **behaviors** and
	- b) type of tasks (for each 4Cs framework's **behaviors**)
- **A** additionally, for the students
	- c) mandatory and optional tasks

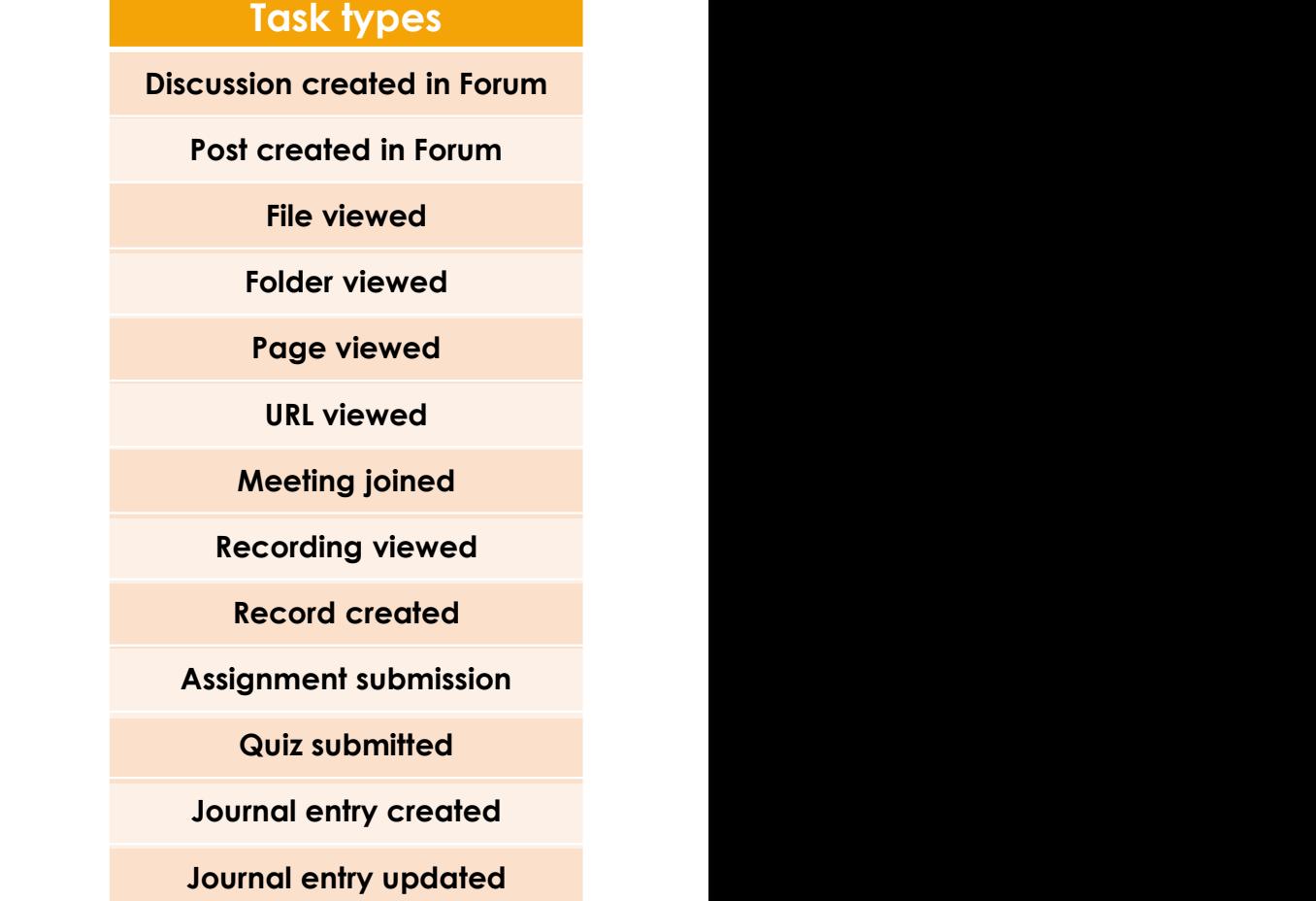

# Result Result<br>Teacher's side - Customization<br>\* an example of teacher's customization options

• an example of teacher's customization options

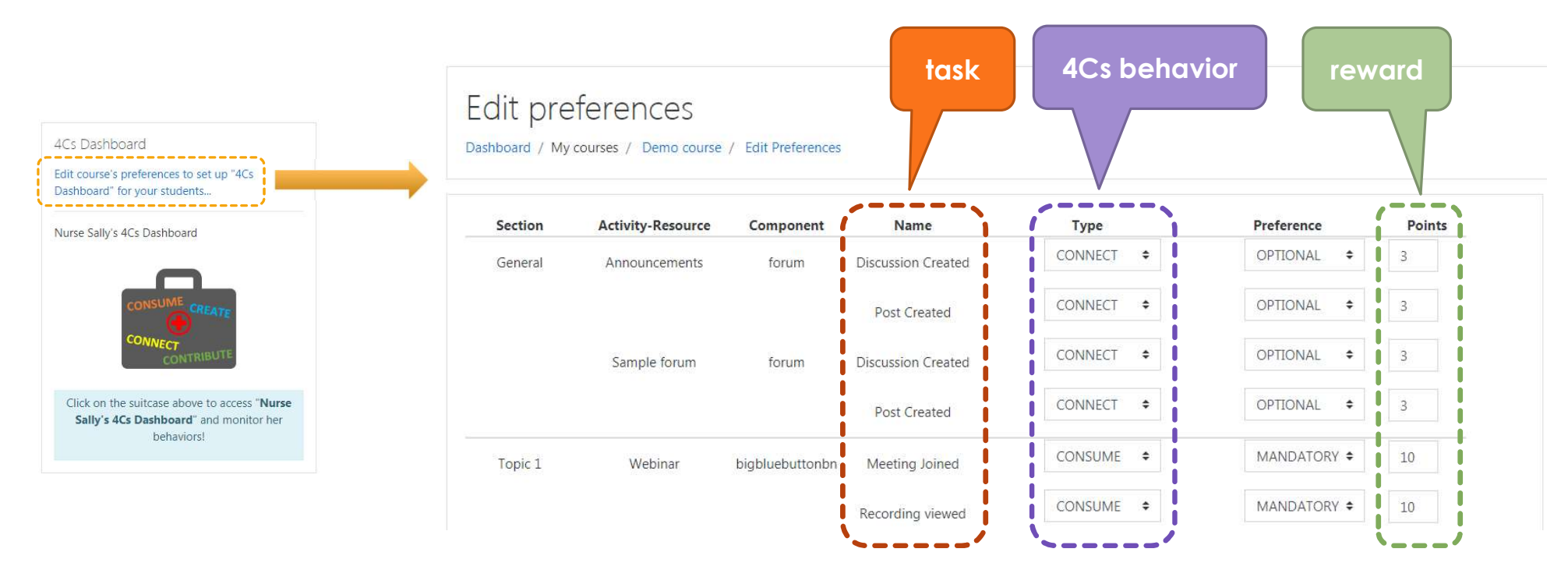

# Result Result<br>Teacher's side - Aggregate reports<br>► an example of teacher's aggregate visual overviews

**an example of teacher's aggregate visual overviews** 

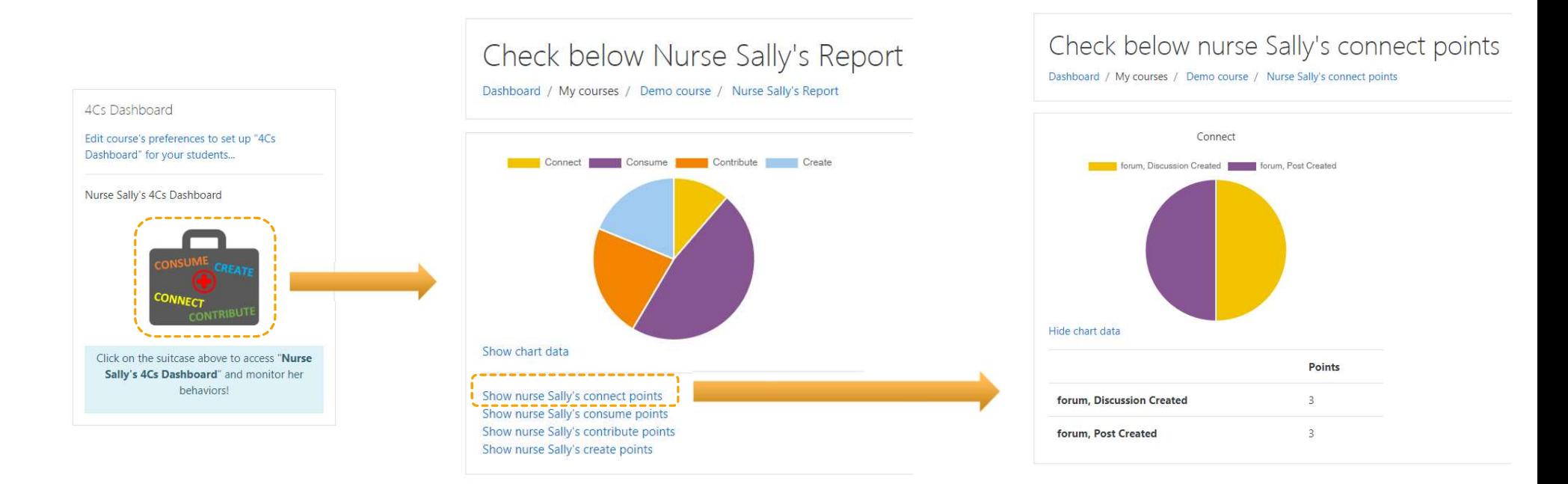

# Result Result<br>User's side - Personal reports<br>• an example of user's personal visual overviews

**an example of user's personal visual overviews** 

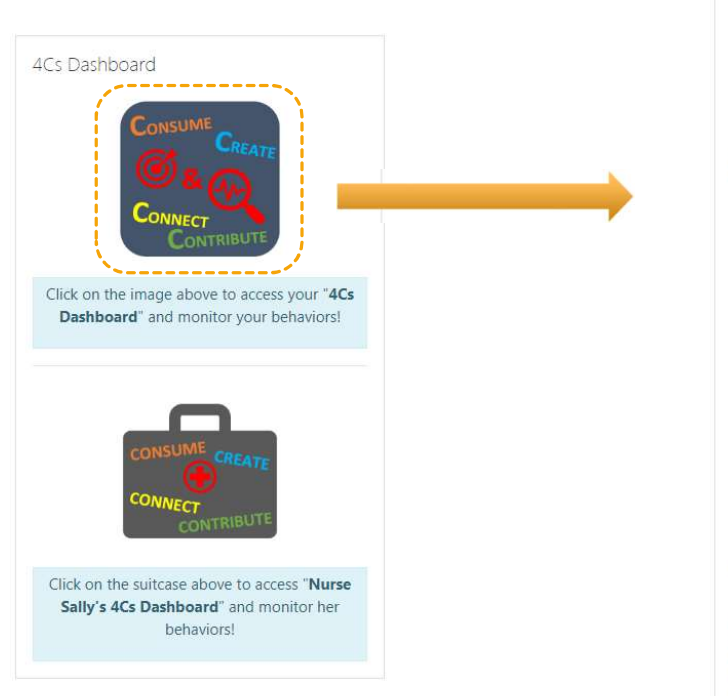

A Moodle-based Learning Analytics Dashboard for Promoting Self-Regulating Learning in Professional Learning Communities

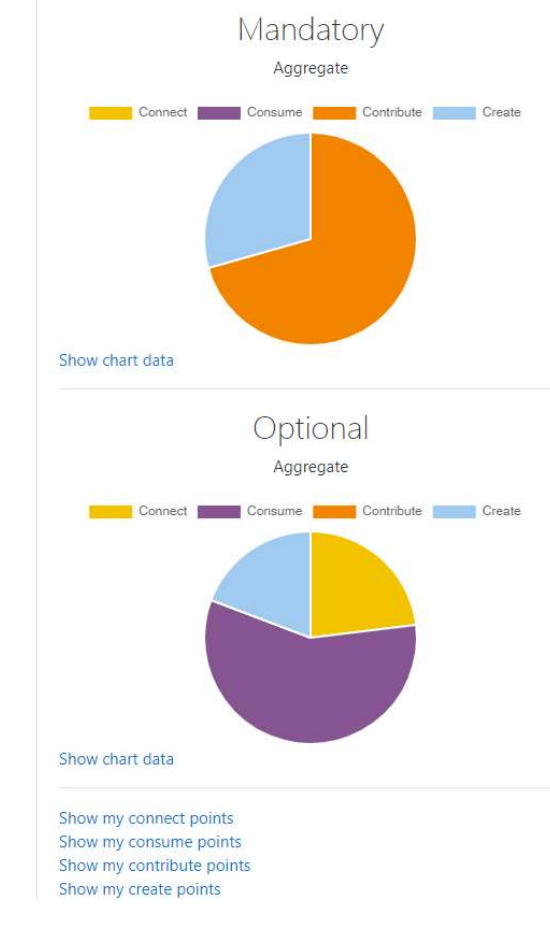

Check below your report!

Dashboard / My courses / Demo course / My Report (aggregate)

## Tools

**↑ moodle** - Open-source learning platform

- **HTML** Hypertext Markup Language
- The standard markup language for **documents** designed to be **displayed** in a **web browser**" (https://en.wikipedia.org/wiki/HTML) **S**<br> **S**<br> **EXERCISE AND CONSIDER AND CONSIDER AND LOCATE AND LOCATE AND LOCATE AND LOCATE AND MONORATE AND AND MONORATE AND AND CONSIDER AND CONSIDER A<br>
<b>PHP** - Hypertext Preprocessor<br> **PHP** - Hypertext Preprocessor<br> **PHP designed for an international conduct of the standard markup language of documents**<br>designed for be **displayed** in a web browser" (https://en.wikipedia.org/wiki/PHM)<br>P - Hypertext Preprocessor<br>"a general-purpose programmi

#### PHP - Hypertext Preprocessor

- 
- ▶ "a server scripting language, and a powerful tool for making **dynamic** and *interactive* Web pages" (https://www.w3schools.com/php/)

**↑ MySql** - Open-source relational database management system

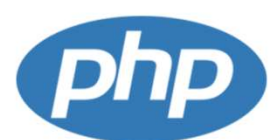

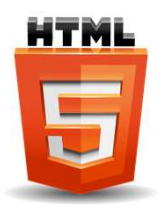

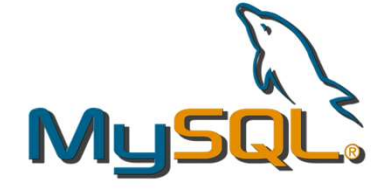

## 4Cs Dashboard (moodle plugin)

Design & Implementation

# Plugin Type

- moodle allows programmers to extend its also had the course's preferences to set up "4Cs functionality by implementing plugins **Department** on the pashboard" for your students...
	- plugins can be installed into moodle
	- various types of plugins are supported (https://docs.moodle.org/dev/Plugin\_types)
- we chose to design and implement our functionality (4Cs Dashboard) using a **plugin** of type **block** 
	- **moodle provides a well-written** introductory guide for this type of plugin<br>
	(https://decs.moodle.org/dev/Blocks) (https://docs.moodle.org/dev/Blocks)
	- as well as a more advanced one (https://docs.moodle.org/dev/Blocks\_Advanced)

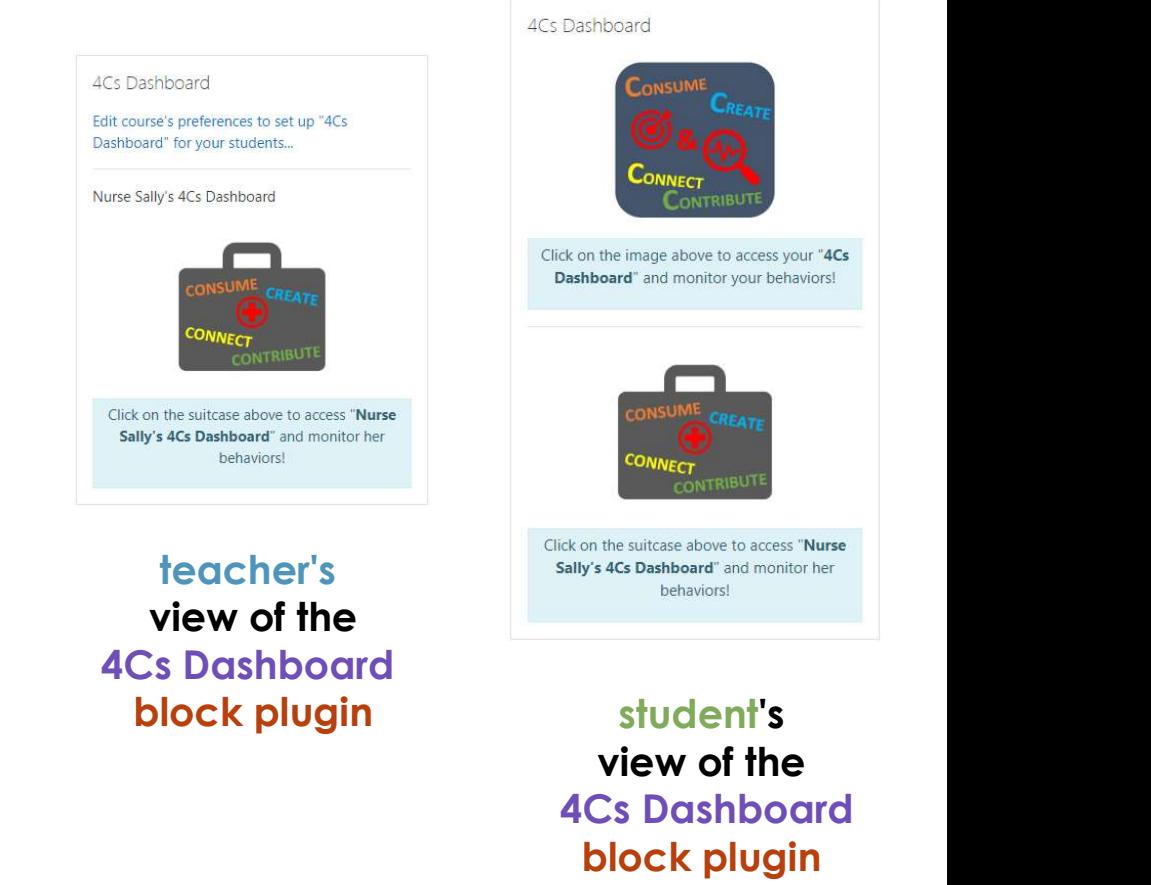

CONTRIBUTE<br>
Discrime above to access your "4Cs<br>
bloard" and monitor your behaviors!<br>
CONSUME<br>
CONNECT<br>
CONNECT<br>
CONNECT<br>
CONNECT<br>
CONTRIBUTE<br>
y's 4Cs Dashboard" and monitor her<br>
behaviors!<br>
STUCENT'S<br>
VIEW OF The<br>
Cs Dashb

view of the 4Cs Dashboard

# 4Cs Dashboard 4Cs Dashboard<br>Block plugin - How it works<br>\* can be installed **per course** CS Dashboard<br>
ck plugin - How it works<br>
\* can be installed **per course**<br>
\* **automatically** discovers<br> **\*** the sections (i.e. topics) of the course and

- 
- **automatically** discovers
	- $\triangleright$  the sections (i.e. topics) of the course and
	- $\blacktriangleright$  the activities (e.g. forum, file, quiz) of each section
	- by accessing the appropriate moodle's database tables
	- **D** using functions provided by moodle
- **automatically** tracks **events** performed by students on the activities and accounts them the corresponding rewards
	- each reward is **unique**: if the same **event** happens multiple times  $\rightarrow$  the corresponding reward is accounted only once
- $\cdot$  maintains a database with the required information
	- ▶ e.g. points of rewards per student

# 4Cs Dashboard<br>Block plugin - Implementation - Requirements for installation<br>files required in order to be able to install a plugin of type block:

files required in order to be able to install a plugin of type block:

- 1. the **main file** is **block\_4cs\_dashboard**.php
	- it includes (and has the same name) with the **main class** of the plugin

 $\triangleright$  includes the function used to show the dynamic (using PHP) main HTML page of the plugin

get\_content()

 $\blacktriangleright$  it differentiates the main page between the teacher and the student

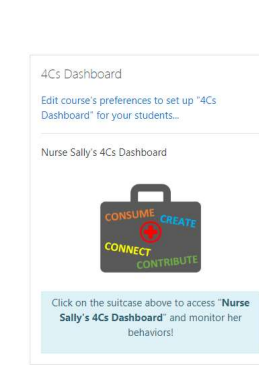

teacher's main page

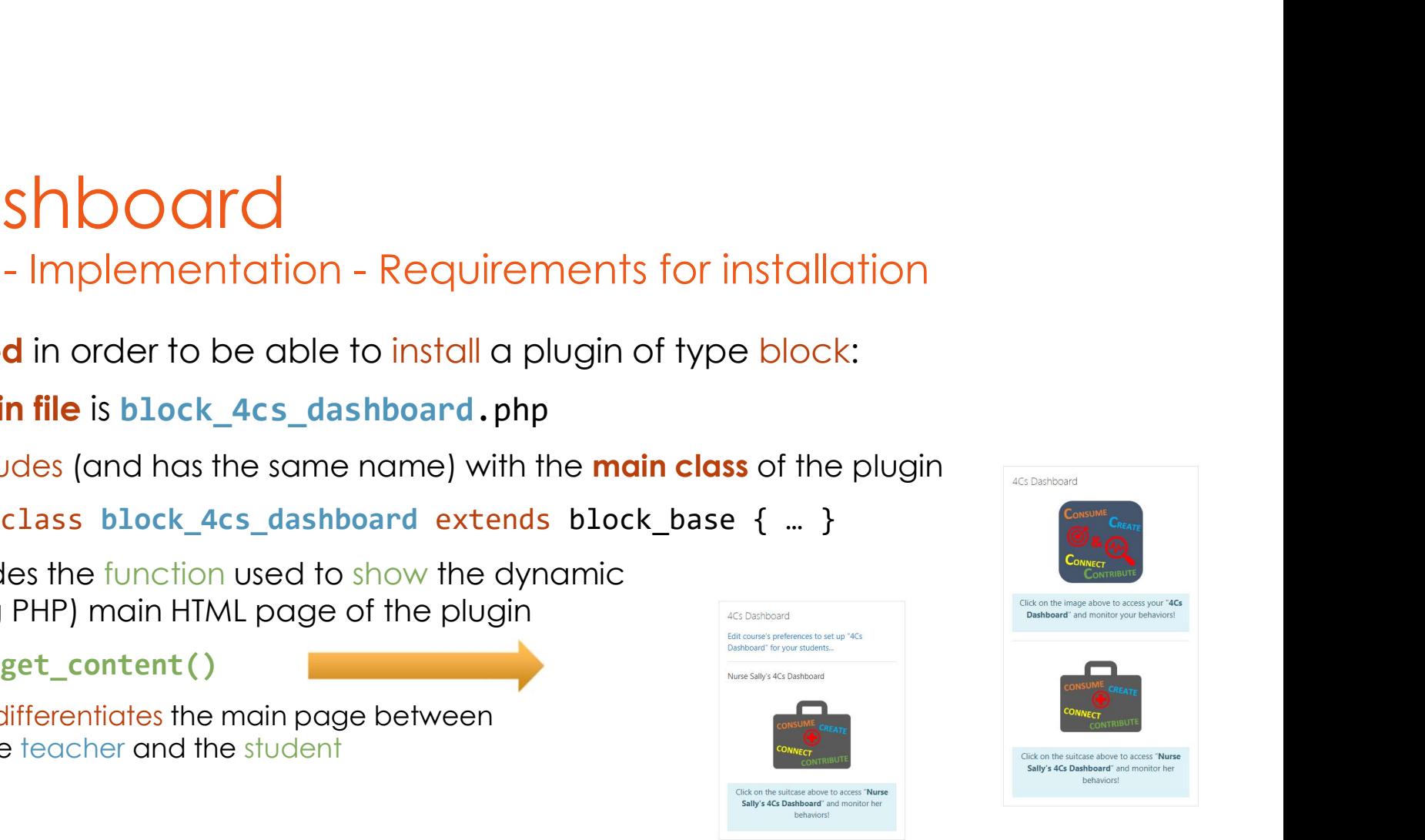

student's main page

4Cs Dashboard<br>Block plugin - Implementation - Requirements for installation (II)<br>files required in order to be able to install a plugin of type block:

files required in order to be able to install a plugin of type block:

- 2. access.php
	- $\triangleright$  creates the new **capabilities** (features) of the block
	- $\triangleright$  each capability describes the **permissions** given to each user category
		- e.g. block/4cs\_dashboard/viewpages  $\rightarrow$  allows any type of user to view pages, except guests
		- e.g. block/4cs\_dashboard/addinstance  $\rightarrow$  allows teachers to install 4Cs Dashboard per course
	- some capabilities of the **4Cs Dashboard:** 
		- a) block/4cs dashboard/earnpoints  $\rightarrow$  allows only students to earn points
		- b) block/4cs dashboard/editprefs  $\rightarrow$  allows only teachers to edit the 4Cs Dashboard's preferences (of some course)
- 3. version.php
	- holds version information for the plugin **the contract of the plugin** and proceed by updating plugin's components

important: when updating the code of a plugin, its version in of type block:<br>
block<br>
an to each user category<br>
inversions to view pages, except guests<br>
is feachers to install **4Cs Dashboard per course**<br>
is feachers to earn points<br>
inversions to earn points<br>
interest to early the modification and proceed by produces and produces and produces the components of each proceed by students to earn points the components of the **4Cs Dashboard's** components the components and proceed by updating plugin's co

# 4Cs Dashboard ACs Dashboard<br>Block plugin - Installation<br>\* assume that we have already prepared all the files

- assume that we have already prepared all the files required by the **plugin**
- $\cdot$  then, the **plugin** can be **simply** installed to moodle
	- by any user with administration privileges
	- following the steps below:
- 1. **Creating Contains 1.** Creating all the step in the plugin in the plugin in the step is contained all the files requirement.<br>
1. **create** a zip file containing all the steps below:<br>
1. **create** a zip file containing al produced files, e.g. 4cs\_dashboard.zip
	- 2. visit the plugin installer moodle page
		-
	- **3. install** plugin by simply **drag-and-drop** the **4cs** dashboard.zip file in the webpage

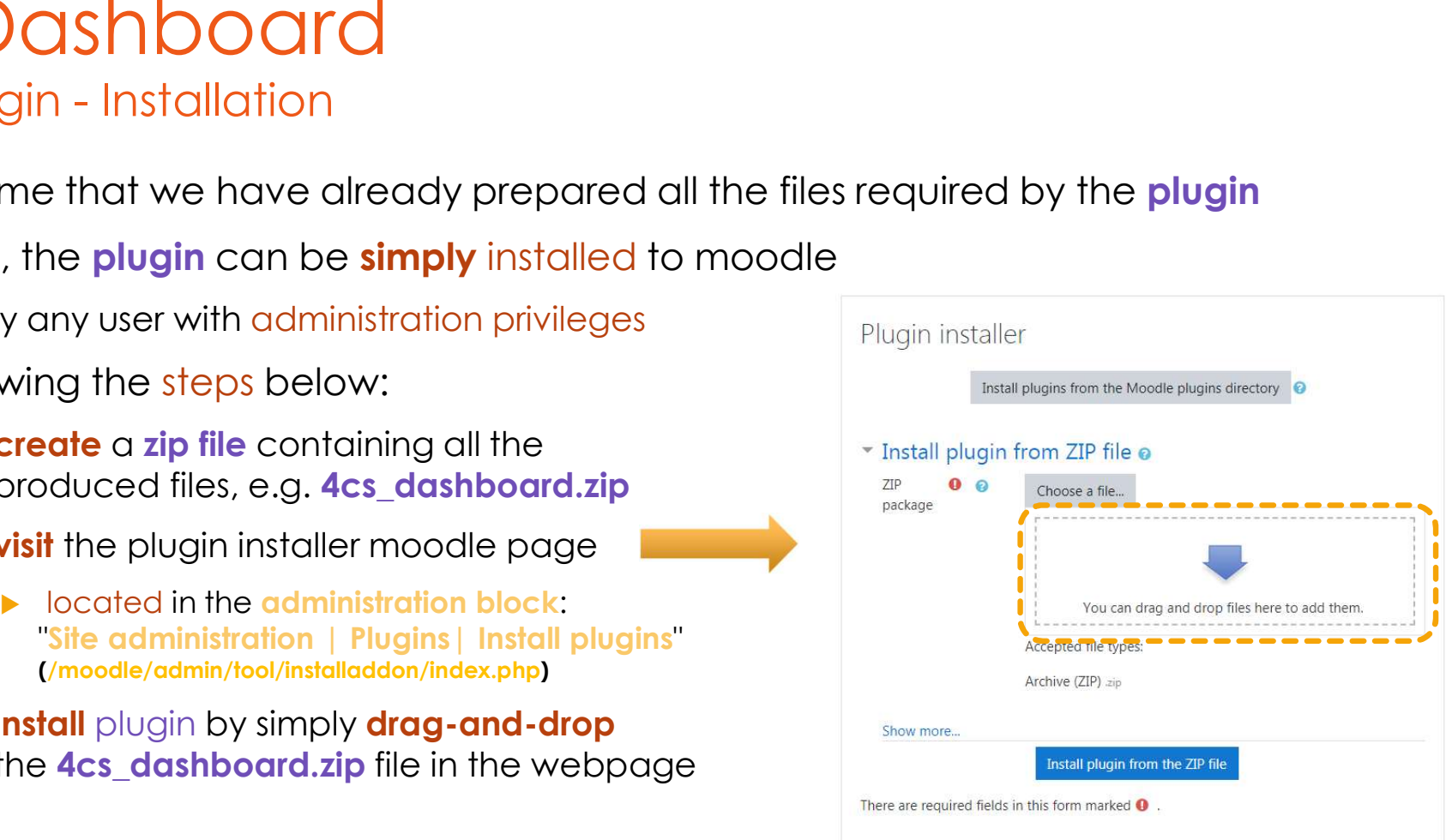

4Cs Dashboard<br>Block plugin - Implementation - Automatic retrieval of sections & activities<br>\* moodle provides functions that can dynamically retrieve the sections and/or<br>activities of any course • moodle provides functions that can dynamically retrieve the sections and/or activities of any course

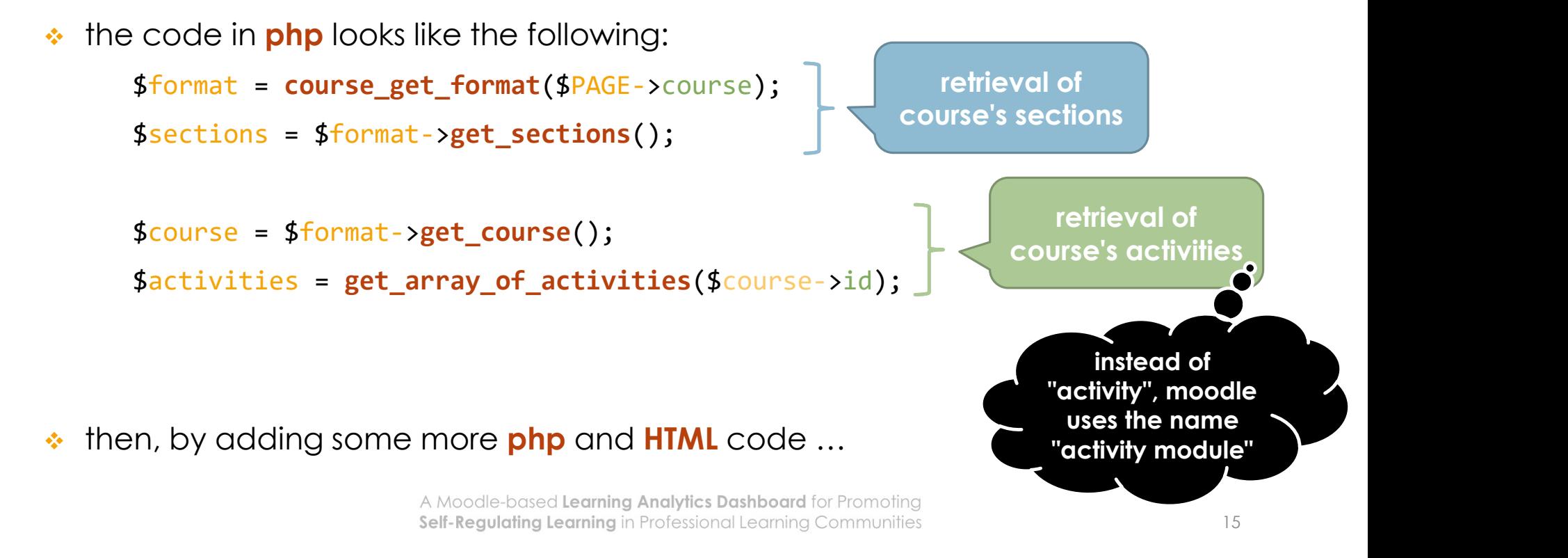

- 4Cs Dashboard<br>Block plugin Implementation Edit preferences form<br>→ then, by adding some more php and HTML code → the edit preferences form is<br>implemented as a new webpage CS Dashboard<br>
then, by adding some more php and HTML code → the edit preferences form is<br>
then, by adding some more php and HTML code → the edit preferences form is<br>
then, by adding some more php and HTML code → the edit implemented as a new webpage
	- we guarantee that only the teacher accesses it by checking the user's capabilities
		- In should have the **block/4cs** dashboard/editprefs capability
	- **\*** moodle provides specific Application Programming Interfaces (APIs) in order to
		- implement a web form (https://docs.moodle.org/dev/Form\_API) (https://docs.moodle.org/dev/ Blocks\_Advanced#Adding\_forms)
		- **determine** what the current user is allowed to do (https://docs.moodle.org/dev/Access\_API)

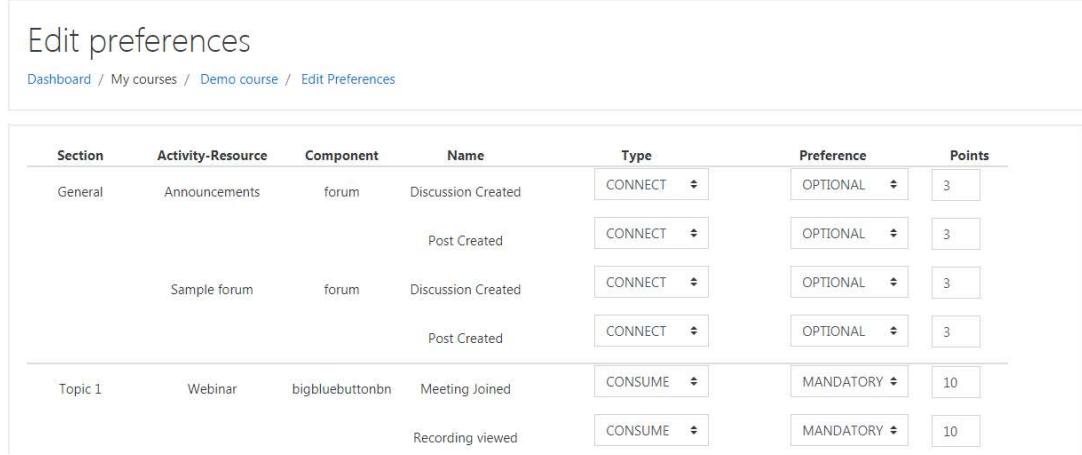

## Moodle events

- $\leftrightarrow$  moodle supports **events** (https://docs.moodle.org/dev/Event\_2)
	- **P** pieces of information describing something that happened in Moodle
- OOCIC EVENTS<br>
→ moodle supports events<br>
(https://docs.moodle.org/dev/Event 2)<br>
→ pieces of information describing something that happened in Moodle<br>
→ when an event occurs → the Moodle's events system<br>
disseminates this e disseminates this event information to **observers** registered for this **event** 
	- $\triangleright$  event observers just receive this information
		- **\*** they can not modify event data or interrupt the dispatching of events
		- **Fit is a one way** communication channel

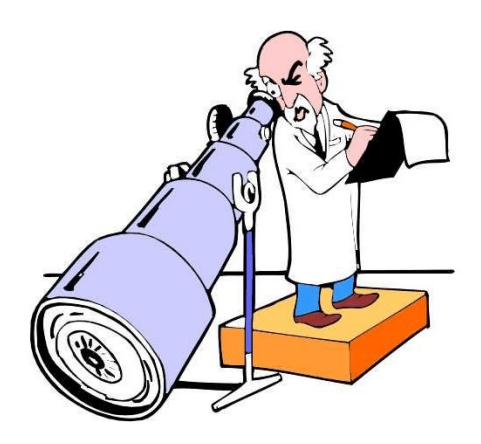

#### **events** system: a communication backbone throughout the Moodle system

# 4Cs Dashboard<br>Block plugin - Implementation - Event tracking & rewards<br>4Cs Dashboard plugin automatically<br>A tracks waste performed by students on the cotivities

#### 4Cs Dashboard plugin automatically

- a) tracks events performed by students on the activities
- all the events handled by the plugin are included into file: events.php, which includes: event is performed by students on the activities<br>
all the **events** performed by students on the activities<br>
all the **events** handled by the plugin are included into file: events . php,<br>
<br>
hich includes:<br>
<br>
<br>
<br>
<br>
<br>
<br>
<br>
<br>
<br>
	- $\blacktriangleright$  the name of the **event**
	- $\triangleright$  the name of the **observer**, i.e. the corresponding function's name
- a) accounts the corresponding rewards to students
	- $\blacktriangleright$  this is performed by the observers
	- -
		- other **event**-specific information: e.g. recording id
	- $\blacktriangleright$  the code of the observers is defined into file: observer.php

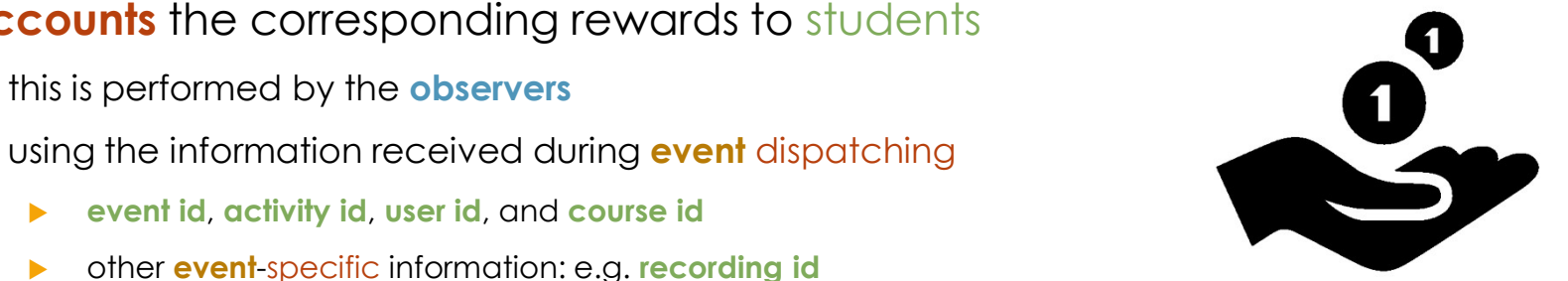

Self-Regulating Learning in Professional Learning Communities

# 4Cs Dashboard 4Cs Dashboard<br>Block plugin - Database - Design<br>• a set of database tables **maintains** the required information

- a set of database tables **maintains** the required information
	- 1. **events** table
		- **numation** information about the **tasks** (or **events**) tracked by **4Cs Dashboard** plugin
		- it is initialized upon plugin installation and never changes

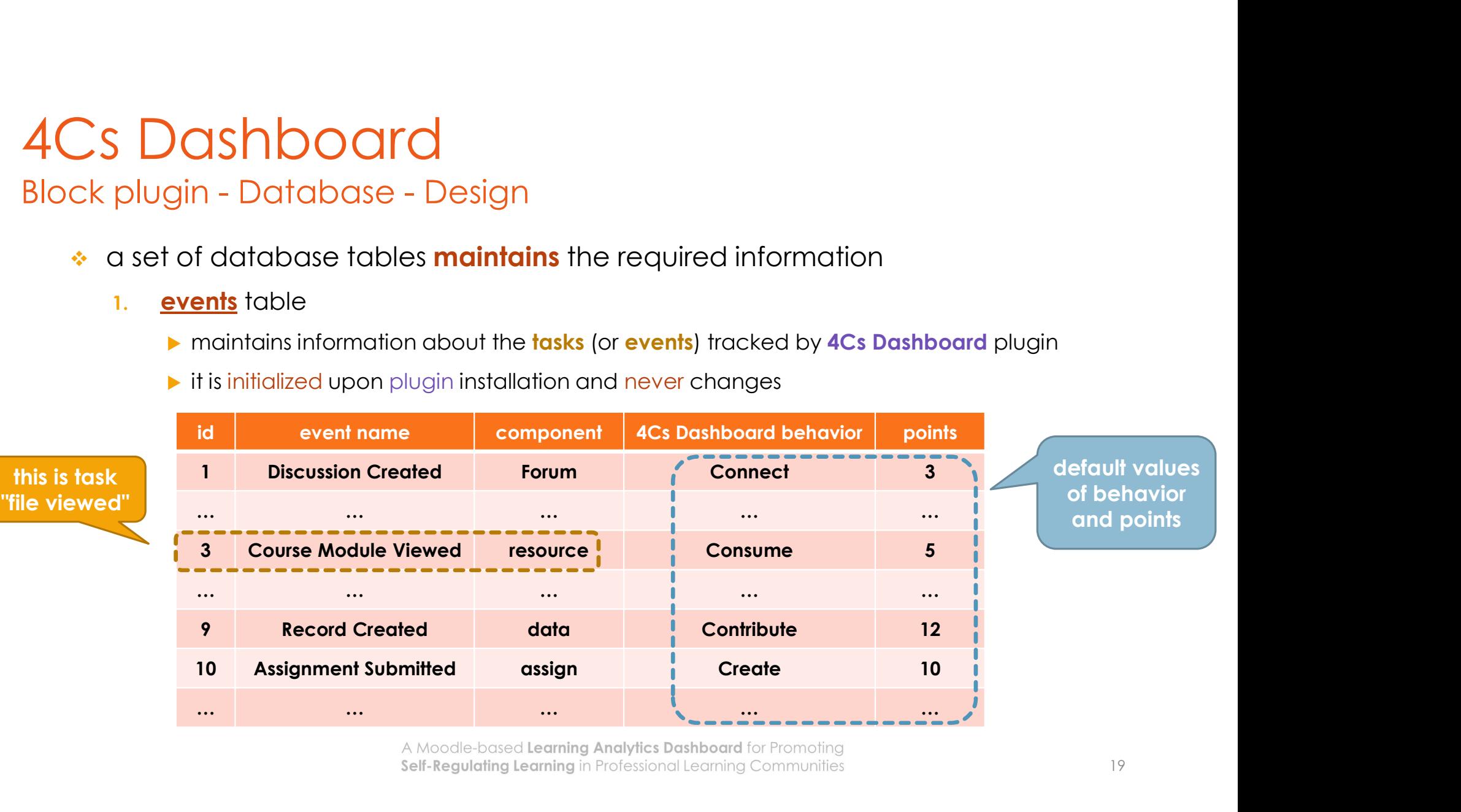

# 4Cs Dashboard **4Cs Dashboard**<br>Block plugin - Database - Design (II)<br>2. **preferences** table

- 2. preferences table
	- **P** maintains the preferences of the teacher of each course
	- $\blacktriangleright$  it is initialized with **default** values
	- each row can be updated by the teacher, using edit preferences form

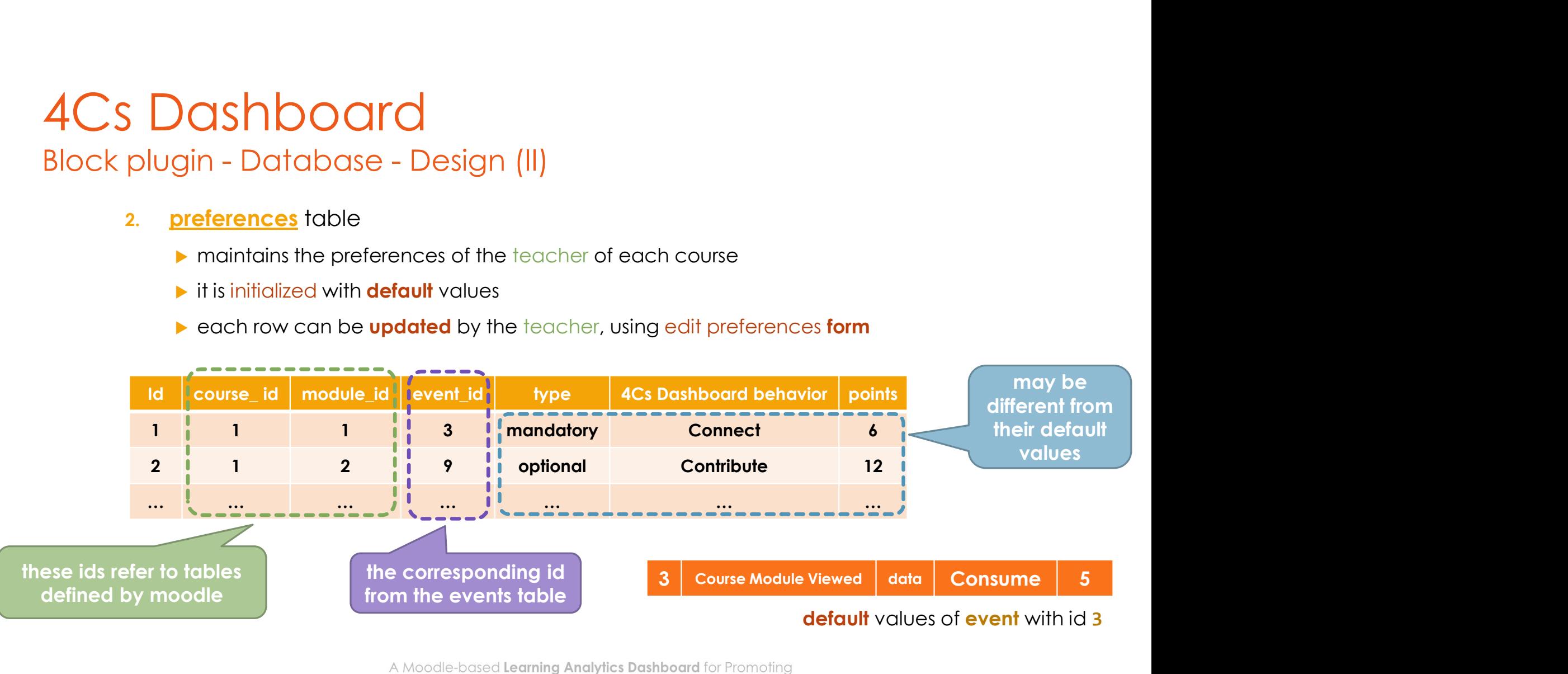

Self-Regulating Learning in Professional Learning Communities

# 4Cs Dashboard **4Cs Dashboard**<br>Block plugin - Database - Design (II)<br>3. **points** table

- 3. points table
	- **•** maintains the students' rewards
	- new rows can be added by the event observers

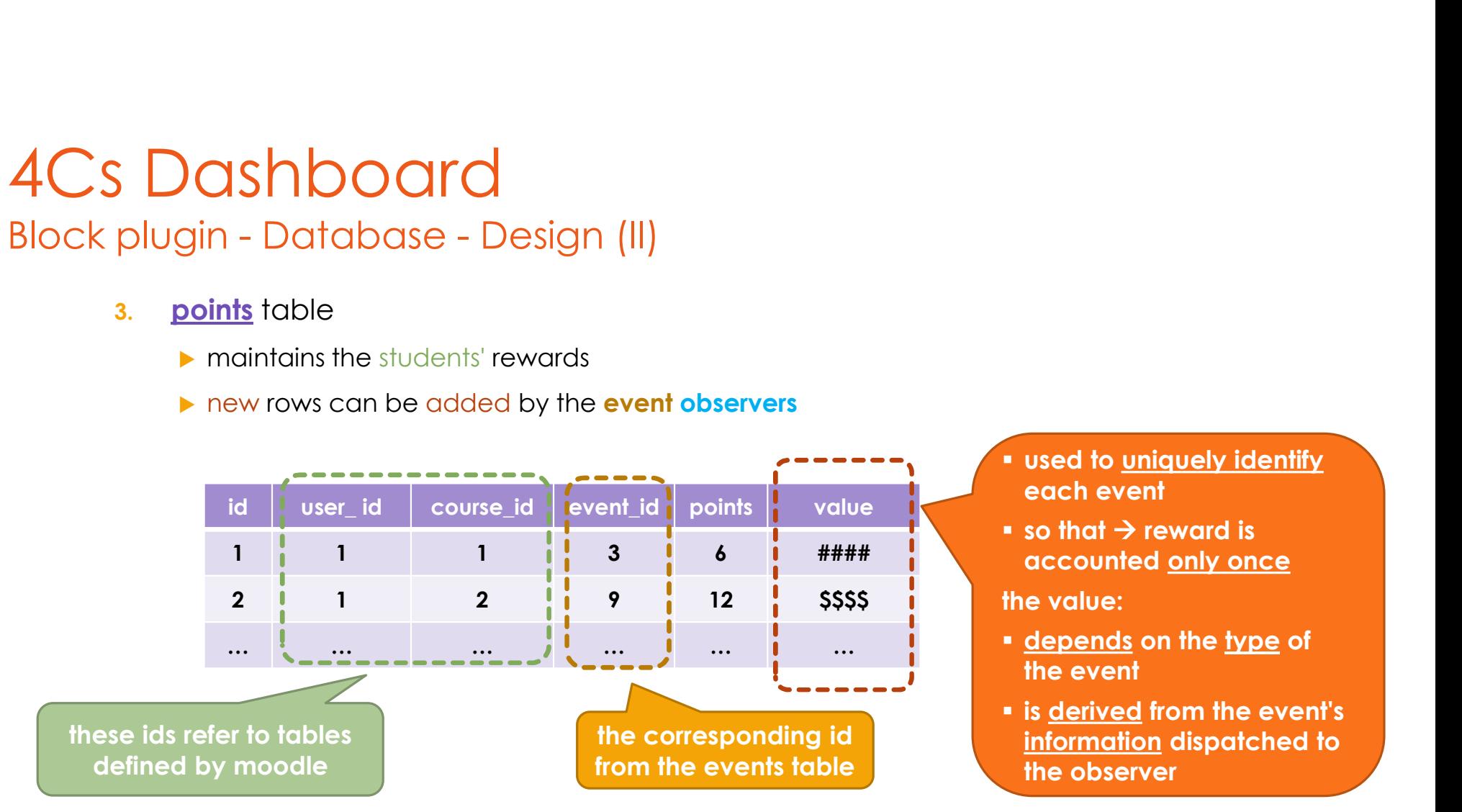

- **E** used to uniquely identify each event
- $\bullet$  so that  $\rightarrow$  reward is accounted only once

the value:

- the event
- $\begin{array}{l} \bullet \text{ used to } \underline{\text{uniquely identify}} \text{ each event} \\ \bullet \text{ so that } \Rightarrow \text{reward is} \\ \text{accounted } \underline{\text{only once}} \\ \text{the value:} \\ \bullet \underline{\text{ depends on the type of}} \\ \text{the event} \\ \bullet \underline{\text{is derived from the event's}} \\ \text{information displaced to} \end{array}$  $\begin{array}{l} \bullet \text{ used to } \underline{\text{uniquely identify}} \text{ each event} \\ \bullet \text{ so that } \rightarrow \text{reward is} \\ \text{accounted } \underline{\text{only once}} \text{ the value:} \\ \bullet \underline{\text{ depends on the type of}} \text{ the event} \\ \bullet \text{ is } \underline{\text{derived from the event's}} \text{ information dispatched to} \\ \bullet \text{ the observer} \end{array}$ used to <u>uniquely identify</u><br>each event<br>so that  $\rightarrow$  reward is<br>accounted <u>only once</u><br>e value:<br><u>depends</u> on the <u>type</u> of<br>the event<br>is <u>derived</u> from the event's<br>information dispatched to<br>the observer the observer

- 4Cs Dashboard<br>Block plugin Database Installation<br>• to i**nstall** database tables  $\rightarrow$  moodle **requires** the file install . xml  $\cdot$  to install database tables  $\rightarrow$  moodle requires the file install. xml
	- **Exercise contains the table schemas**
	- $\cdot$  to create this file  $\rightarrow$  moodle provides an editor (XMLDB) (https://docs.moodle.org/dev/XMLDB\_editor)
- **Dashboar**<br>
blogin Database Installation<br>
blocking in the administration block: "Site administration | Development | XMLDB editor"<br>
block: "Site administration | Development | XMLDB editor" (moodle/admin/tool/xmldb/)<br>

#### $\cdot$  XMLDB editor

- $\triangleright$  creates an install. xml file  $\rightarrow$  which should be loaded during the install to create plugin's tables
- **Produces** php update code for adding and updating moodle database tables

## Moodle XMLBD Editor

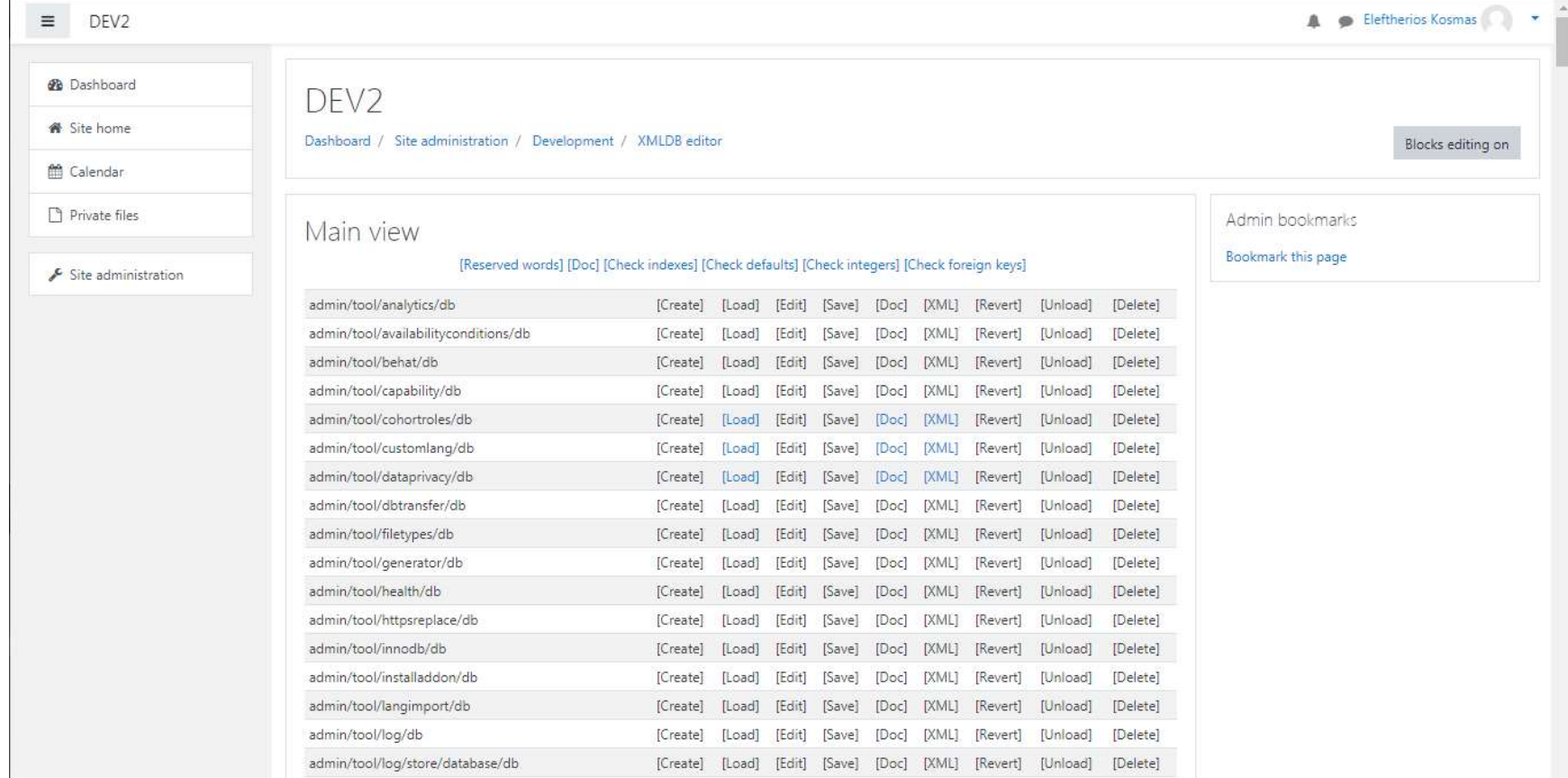

4Cs Dashboard<br>Block plugin - Database - Visual overviews<br>► we use moodle chart API in order to provide visual overviews<br>(https://docs.moodle.org/dev/Charts API)  $\triangleright$  we use moodle chart API in order to provide visual overviews (https://docs.moodle.org/dev/Charts\_API)

```
$chart = new \core\char'left\; pie();$series = new core\chart_series('Points', [6,25,12,10]); I Consume Consume Consume
$labels = array(['Connect',
                  'Consume',
                  'Contribute',
                  'Create']);
$chart->add_series($series);
$chart->set_labels($labels);
```

```
echo $OUTPUT->render($chart);
```
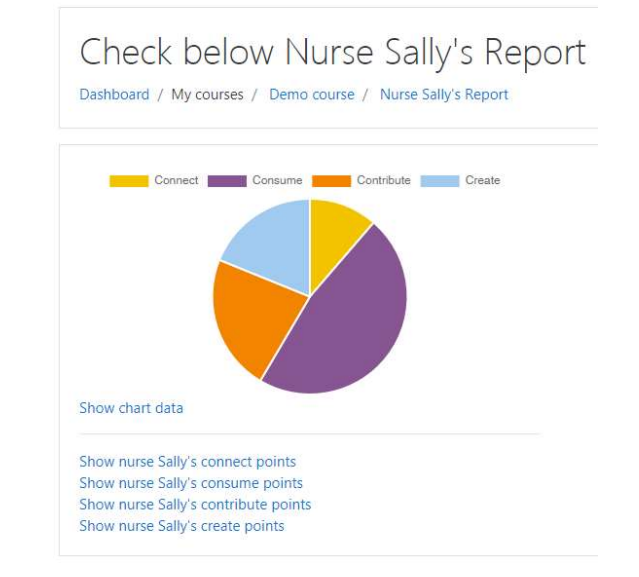

#### aggregate visual overview of all students' rewards per 4Cs behavior

# 4Cs Dashboard<br>Block plugin - Database - Visual overviews<br>► we use moodle chart API in order to provide visual overviews<br>(https://docs.moodle.org/dev/Charts API)  $\triangleright$  we use moodle chart API in order to provide visual overviews

(https://docs.moodle.org/dev/Charts\_API)

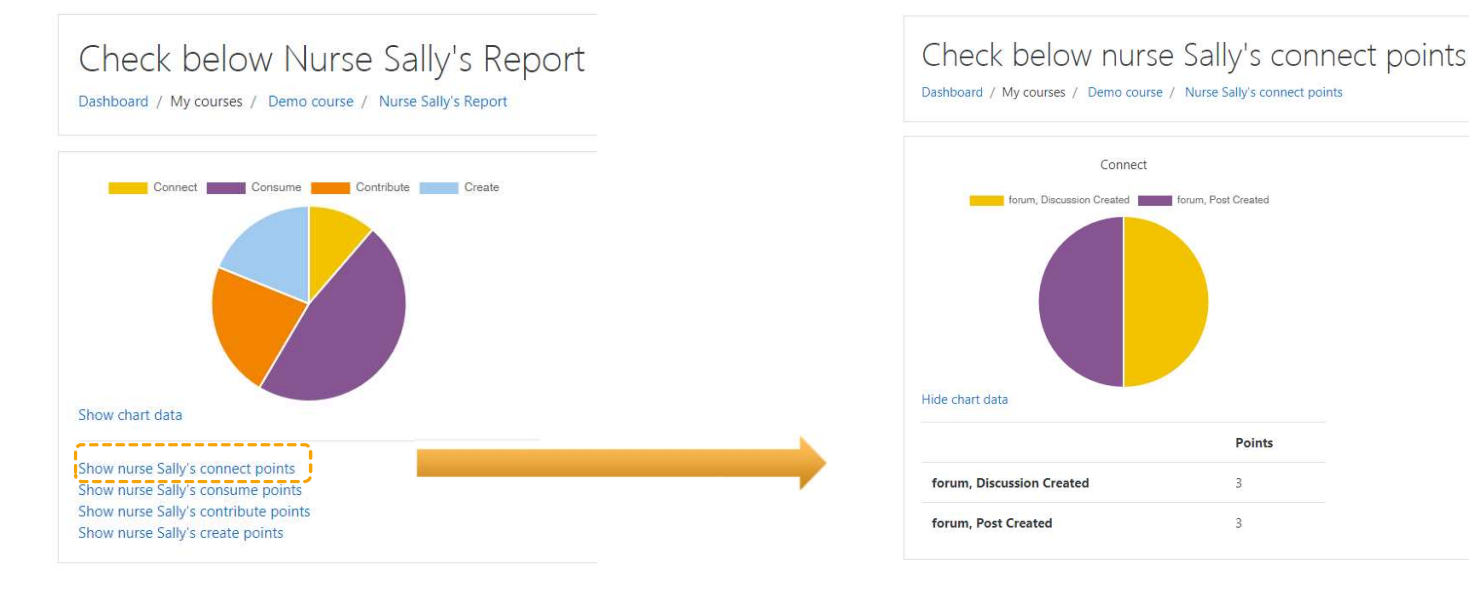

#### aggregate visual overview of all students' rewards per 4Cs behavior

#### aggregate visual overview of all students' rewards for Connect behavior per activity

Points

3

 $\overline{3}$ 

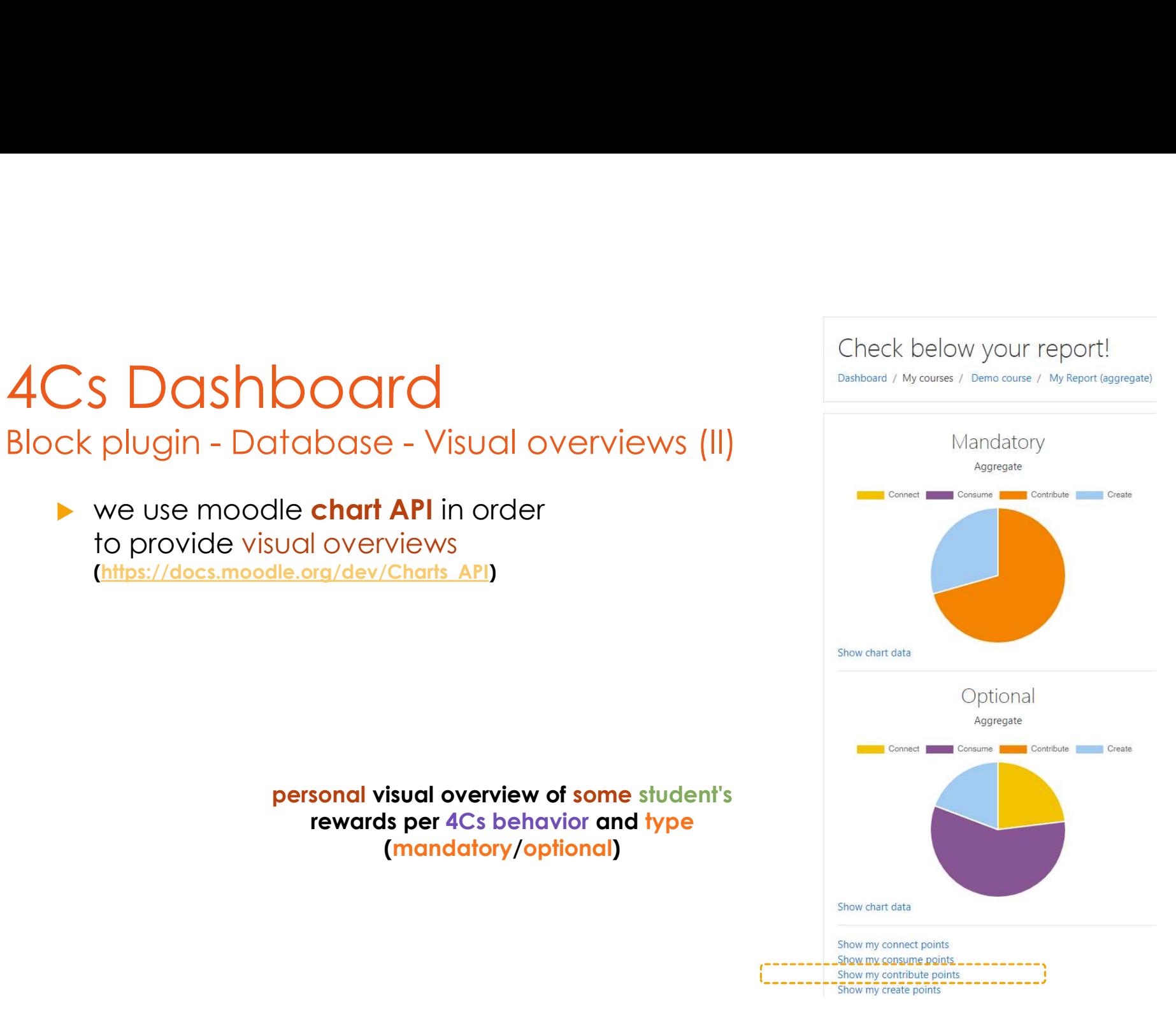

# 4Cs Dashboard 4Cs Dashboard<br>Block plugin - Database - Visual overviews ()<br>→ we use moodle chart API in order<br>to provide visual overviews

we use moodle **chart API** in order to provide visual overviews (https://docs.moodle.org/dev/Charts\_API)

> personal visual overview of some student's **the contact of the contact of the studients** purchasing the studients of the studient of the studient of the studient of the studient of the studient of the studient of the studi rewards for Create behavior and type (mandatory/optional)

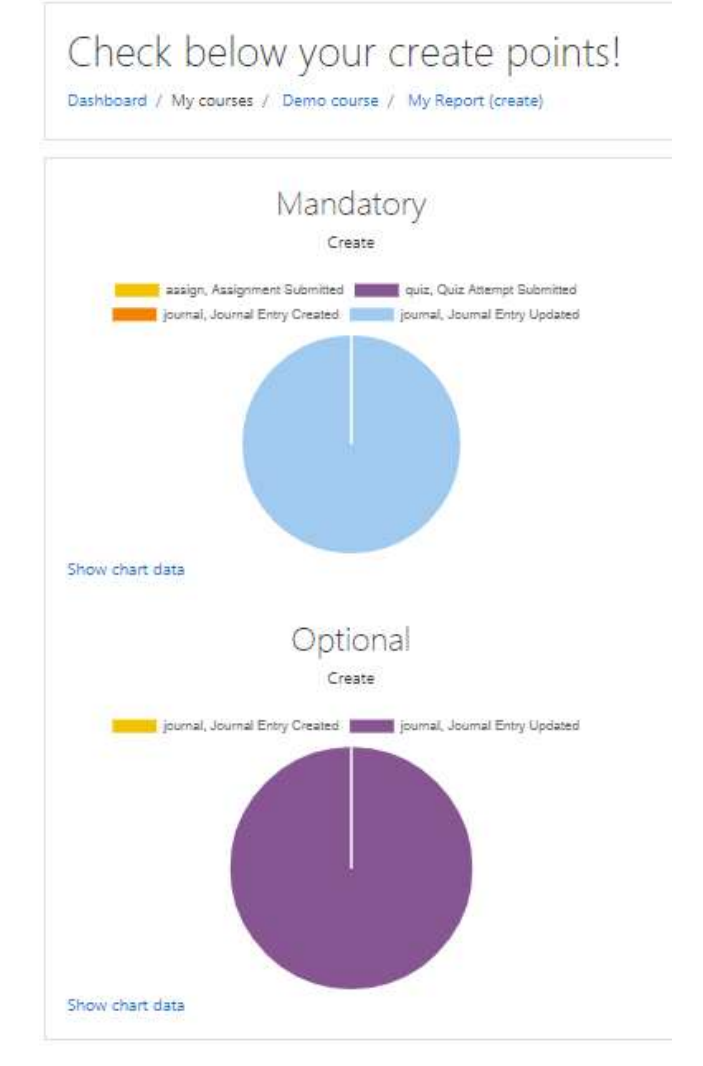

4Cs Dashboard **Overview** can be installed per course

- 
- automatically discovers
	- $\triangleright$  the sections (i.e. topics) of the course and
	- $\triangleright$  the activities (e.g. forum, file, quiz) of each section
- \* automatically tracks events performed by students on the activities and accounts them the corresponding rewards
- **\*** maintains a database with the required information

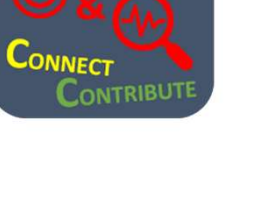

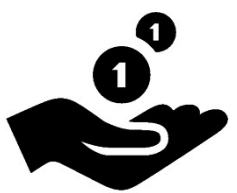

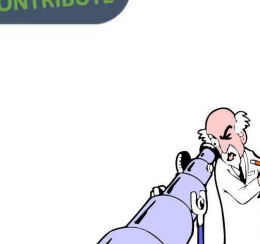

 $\begin{array}{ccccc}\bullet&\bullet&\bullet\end{array}$ 

 $\bullet$   $\bullet$   $\bullet$  $\blacktriangleright$  $\ddots$ 

 $\bullet$  . The contract of the contract of the contract of the contract of the contract of the contract of the contract of the contract of the contract of the contract of the contract of the contract of the contract of the co

 $\blacktriangleright$  ...

……